## **Online PF Withdrawal Process (Form 19 & 10C) / Transfer Process(Form 13)**

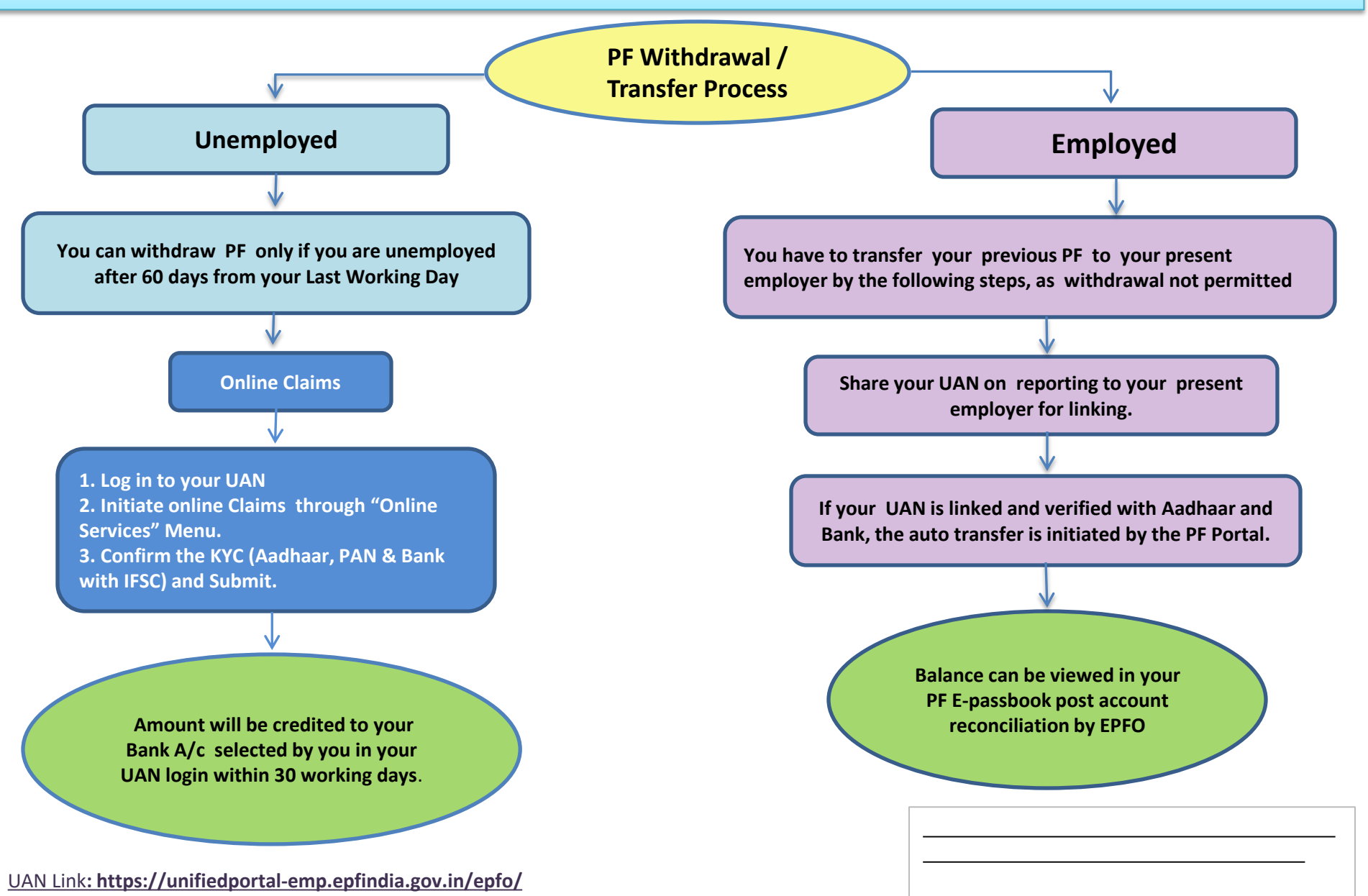

**PF Member: It is Mandatory to Activate UAN and Update KYC (Aadhaar, Bank and PAN) and Verify Aadhaar & PAN on your UAN login** Online Claim is Easy & Fast and Employer's Attestation Not Required. IF PF & Aadhaar details not matching, correct it as per Aadhaar and Apply

## **Important Points to be noted before initiating online withdrawal claims (Form 19 & 10C)**

**Please note the PF Schemes are Social Security Measures initiated by the Govt. of India with an objective of providing benefits to its member at the time of retirement, hence try to retain it till you attain your retirement age. Moreover, claiming it prematurely is not only violation of the PF Act, but will also attract penal action by the concern authorities.**

- 1. As indicated earlier, withdrawal of PF Claims can be done only by those members who are not employed.
- 2. Please check your **Bank A/c No and IFSC** from your KYC menu, update correct Bank details and other KYCs (*KYC* Option under *Manage* Menu) before initiating online withdrawal.
- 3. You will be receiving the OTPs to your registered mobile linked with your Aadhaar and PF. Hence, get your Aadhaar and PF updated with your current Mobile No.
- 4. In certain browsers, the claims form 19 & 10C will be indicated separately and combined in some browsers, you have to select based on the option available.
- 5. Portal or PAN/ Aadhaar servers may be down at the time of verification or during the claim process. Please keep trying it till your claim process is completed.
- 6. You can not claim the PF withdrawal on the portal through online, if you have not completed 60 days of waiting period from your last working day, as per the PF Norms.
- 7. If, PF Tenure less than 6 months, you can Claim only PF(Form 19), EPS( Form 10C) is not applicable.
- 8. If, PF Tenure is More than 9 years 6 months, you can Claim only PF(Form 19), for EPS(Form 10C) Member Should Obtain Scheme Certificate from RPFC PF & ESIC Helpdesk-HGSL

## **PF WITHDRAWAL ON UAN MEMBER LOGIN UNDER PF PORTAL**

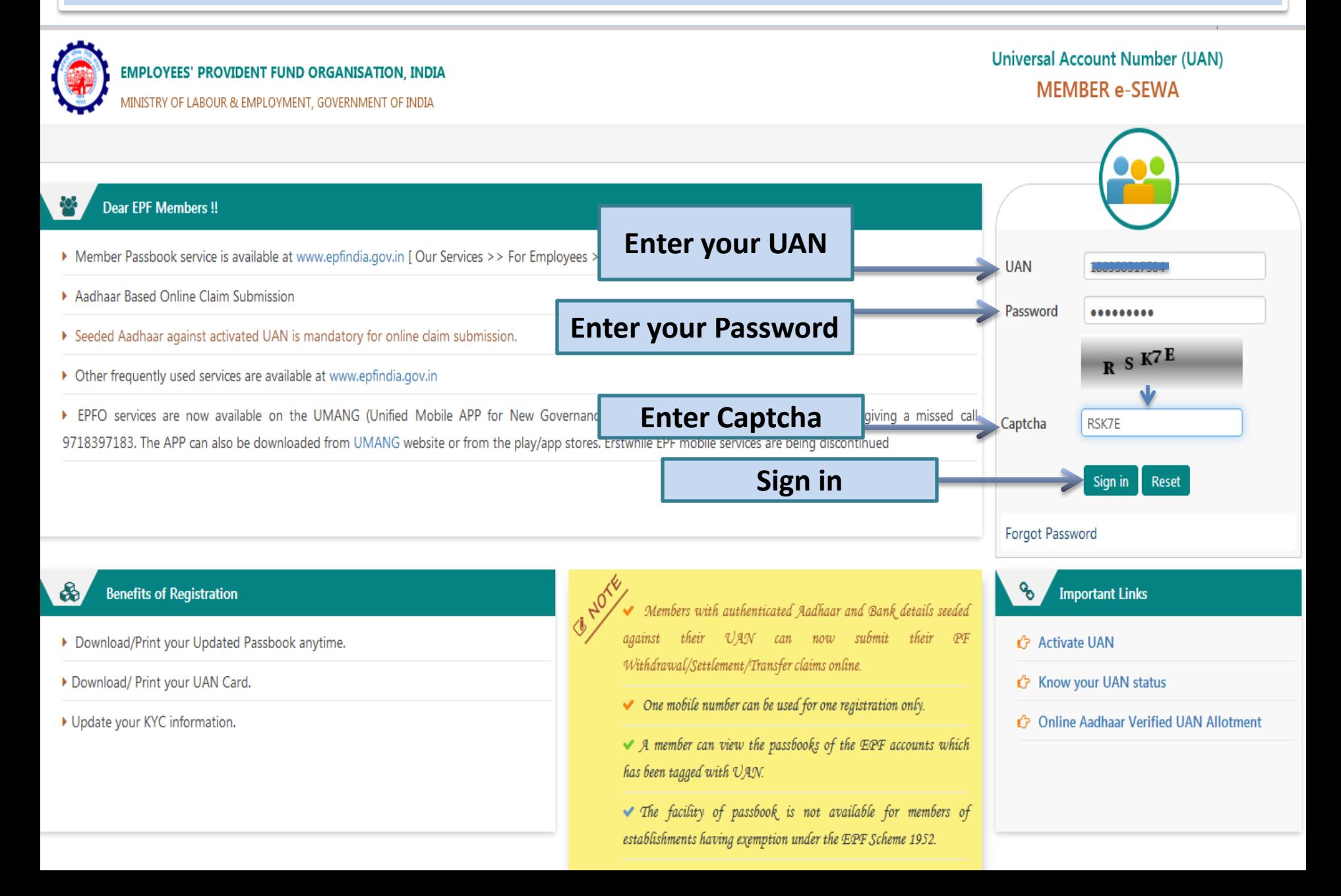

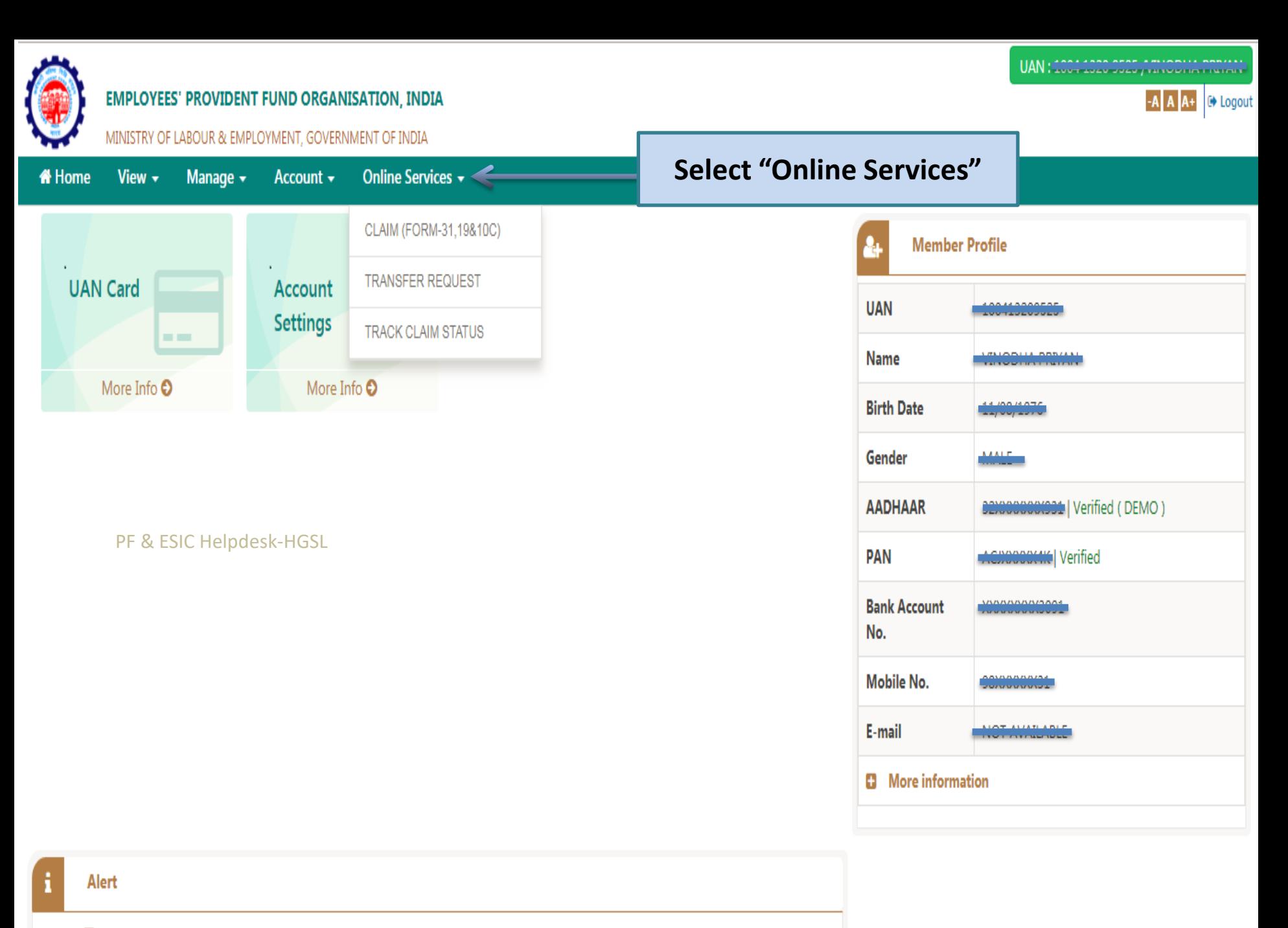

**D** Passbook is available at www.epfindia.gov.in >> Our Services >> For Employees >> Member Passbook

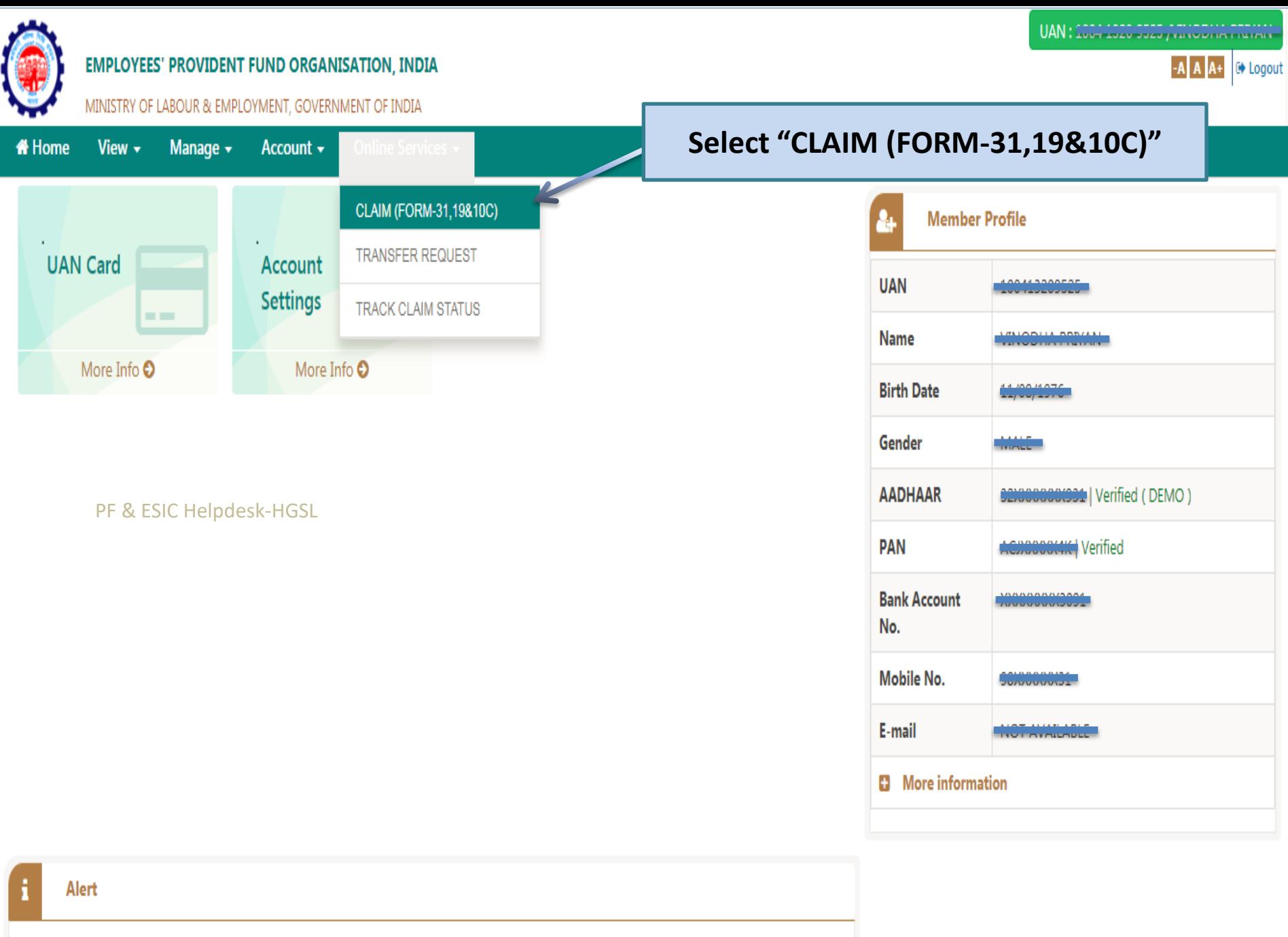

D Passbook is available at www.epfindia.gov.in >> Our Services >> For Employees >> Member Passbook

https://unifiedportal-mem.epfindia.gov.in/memberinterface/online/claim/getReceipt? HDIV STATE =22-11-RD74A0R0DE285588719RC9343451E28E

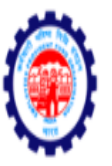

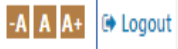

MINISTRY OF LABOUR & EMPLOYMENT, GOVERNMENT OF INDIA

**W** Home View  $\cdot$ Manage  $\star$ Account  $\star$ Online Services -

### ONLINE CLAIM (FORM 31,19 & 10C)

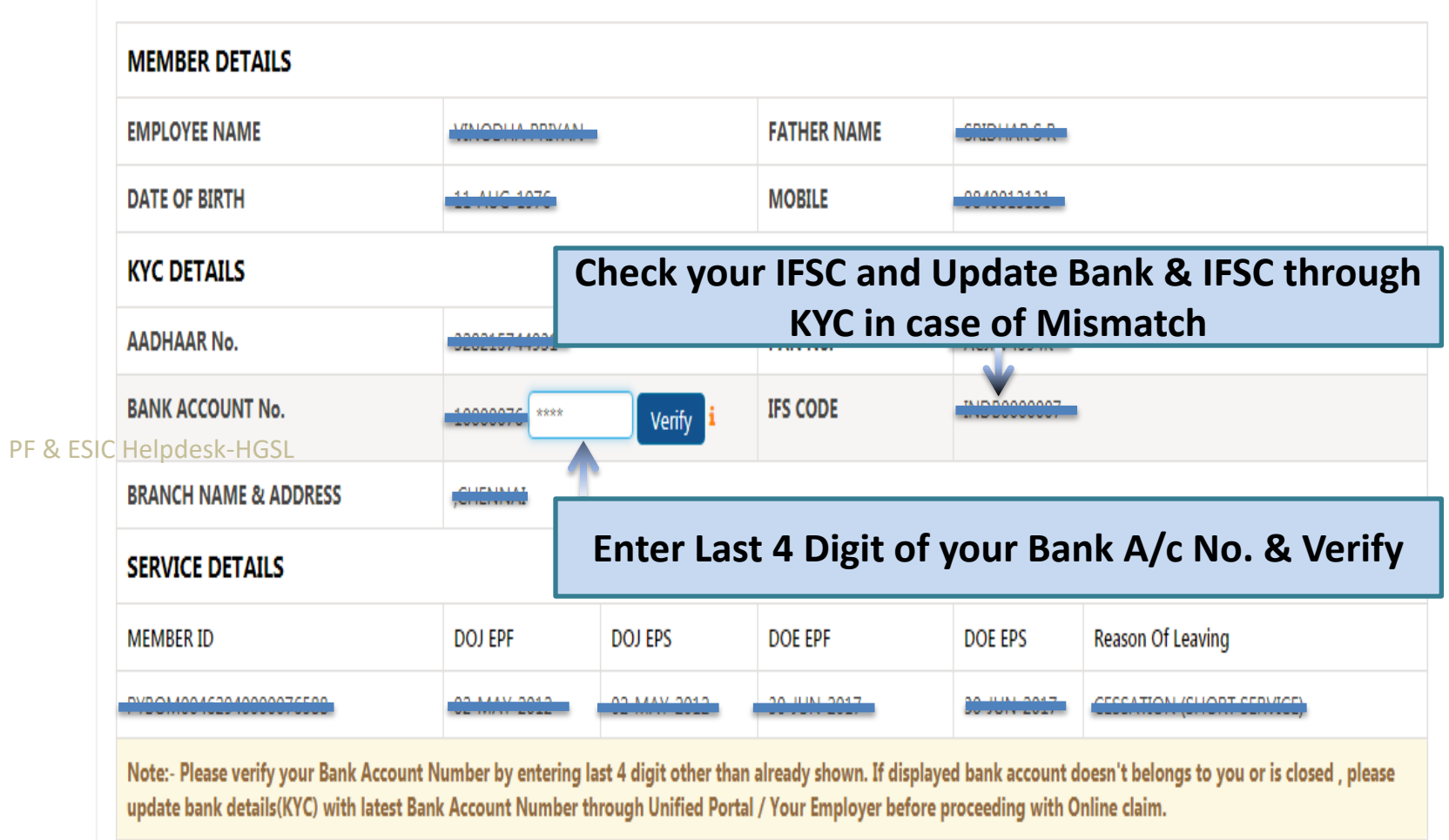

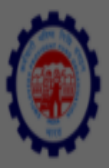

MINISTRY OF LABOUR & EMPLOYMENT, GOVERNMENT OF INDIA

**#Home** View  $\sim$ Manage v Account -

**MEMBER ID** 

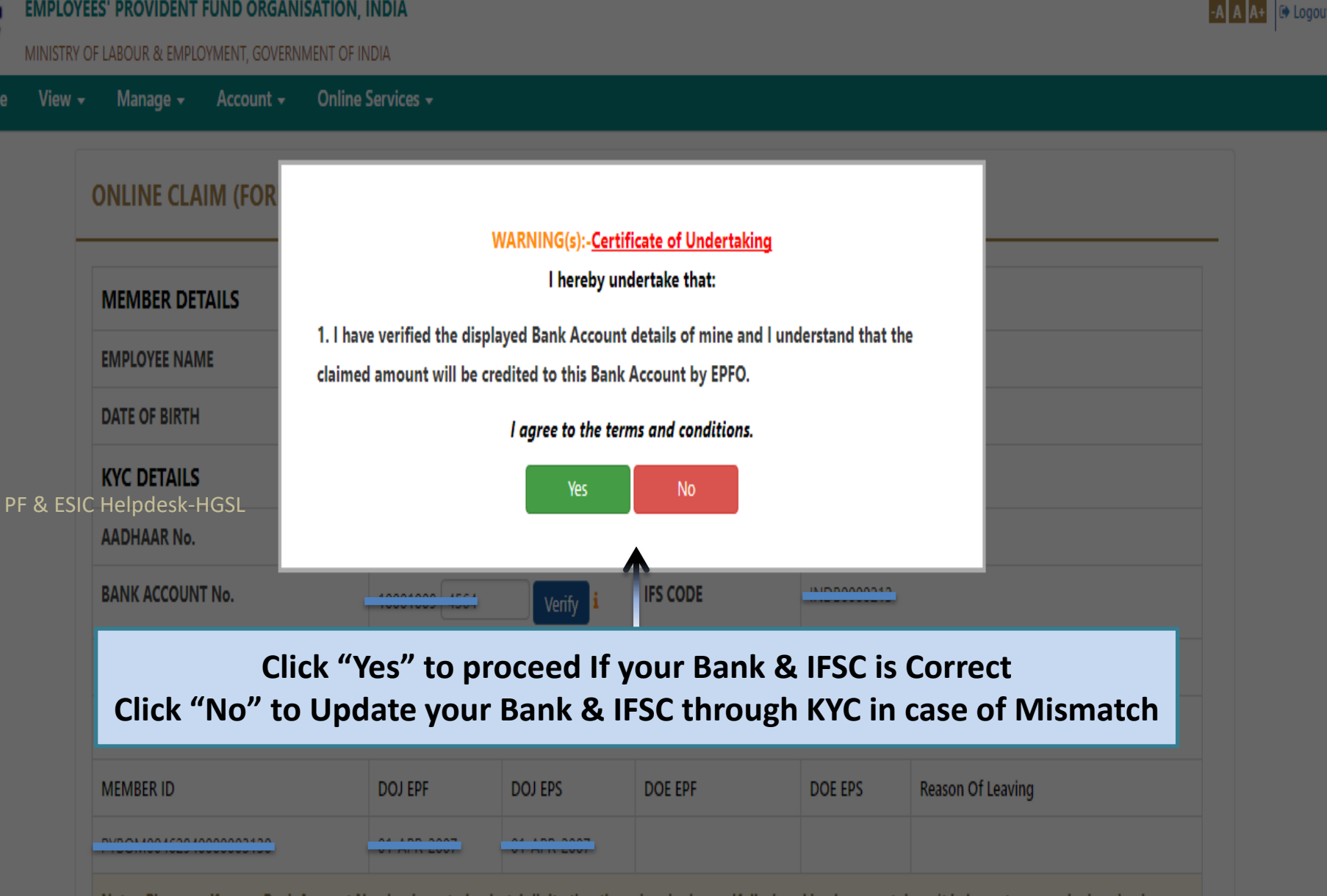

Note:- Please verify your Bank Account Number by entering last 4 digit other than already shown. If displayed bank account doesn't belongs to you or is closed, please update bank details(KYC) with latest Bank Account Number through Unified Portal / Your Employer before proceeding with Online claim.

UAN : 1001 0000 0070 ALL ADODINDO

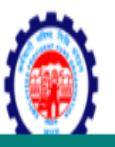

## **ONLINE CLAIM (FORM 31 19 & 10C)**

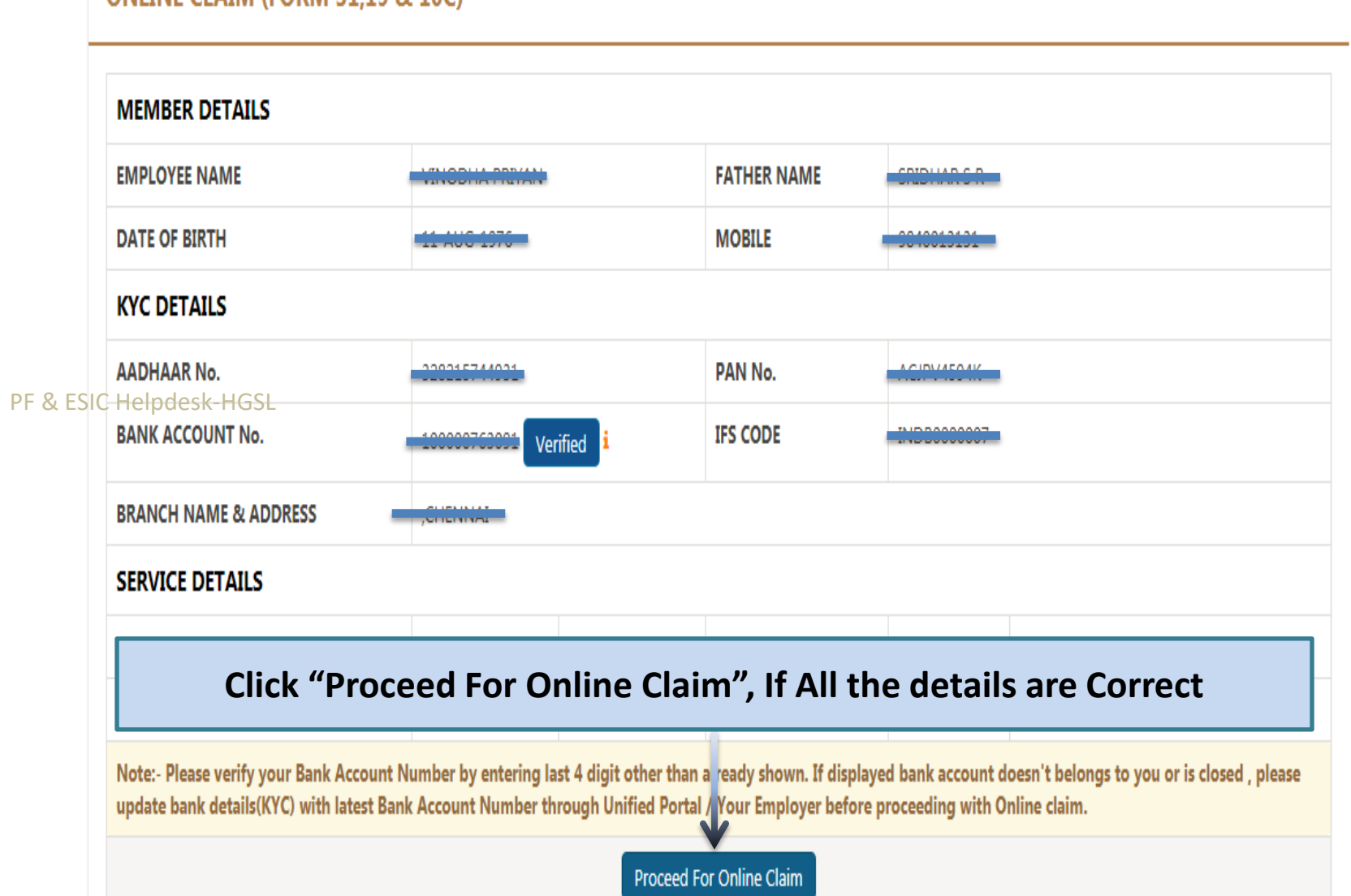

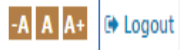

## **If, you are NOT Eligible for PF Withdrawal as per PF Norms, below message will be displayed**

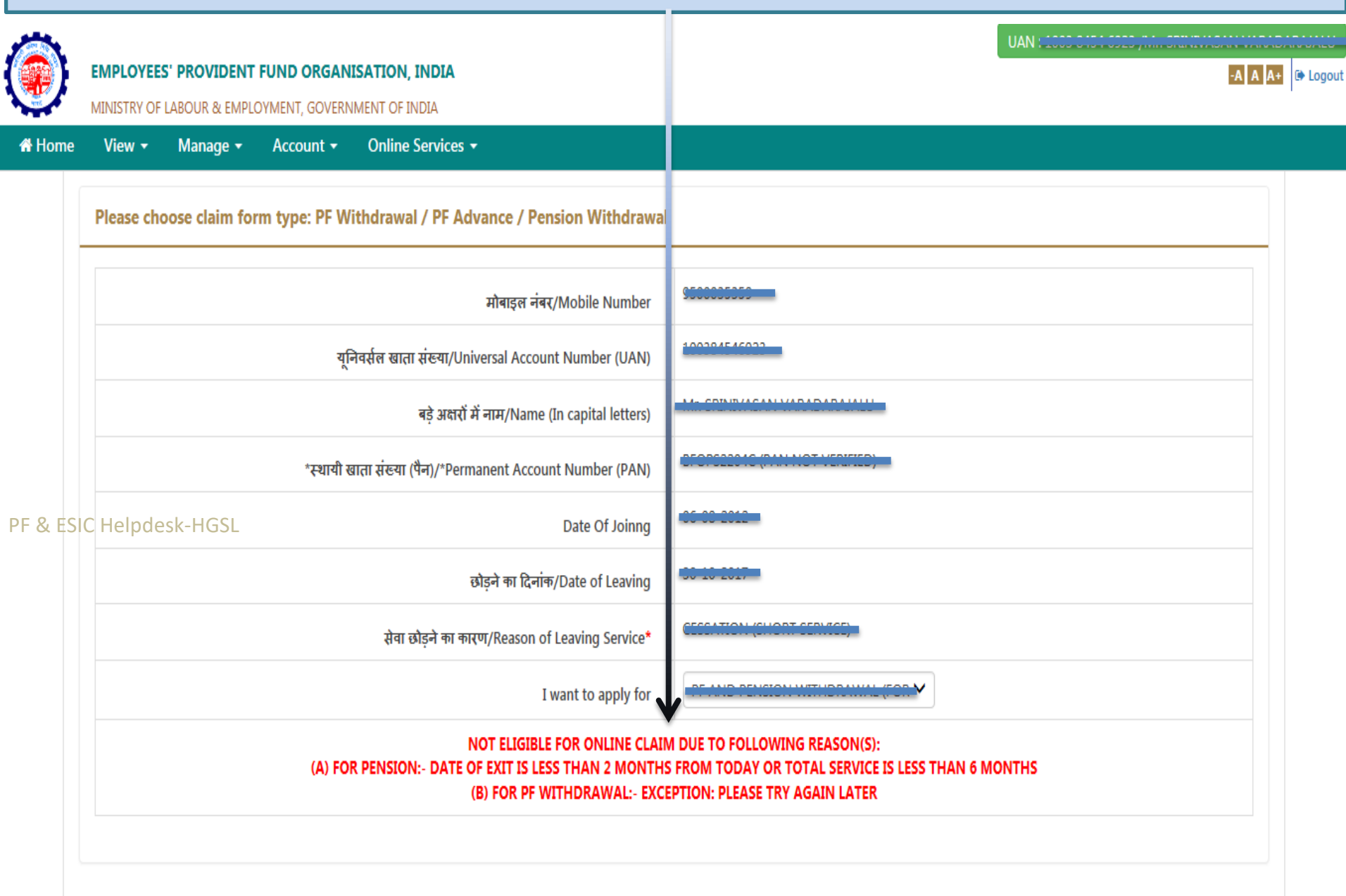

## **If, you are eligible for PF Withdrawal as per PF Norms, below message will be displayed Click "Yes" to Continue**

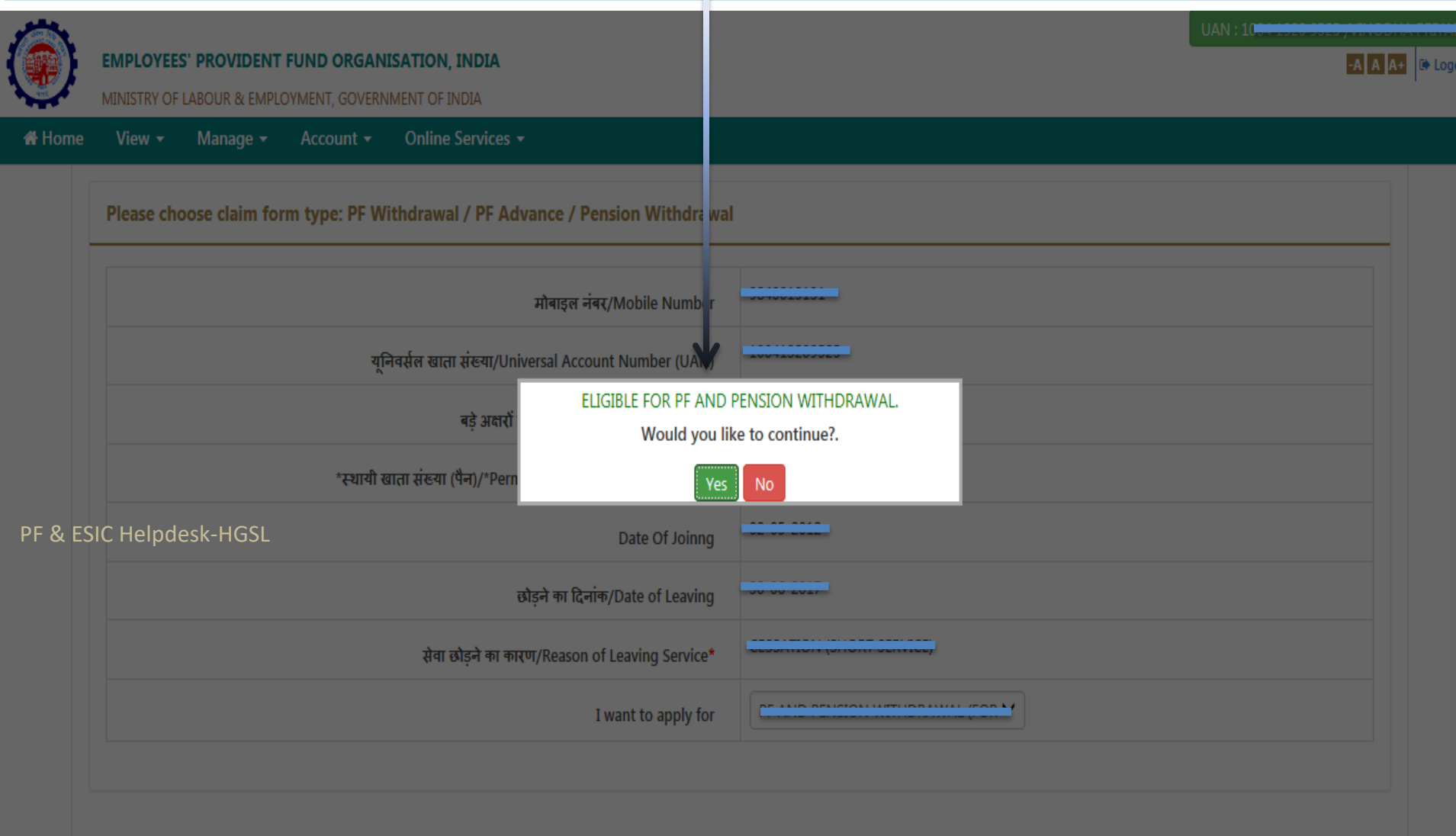

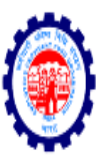

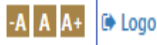

MINISTRY OF LABOUR & EMPLOYMENT, GOVERNMENT OF INDIA

*K* Home Online Services v View -Manage  $\sim$ Account  $\sim$ 

#### Please choose claim form type: PF Withdrawal / PF Advance / Pension Withdrawal 0040010101 मोबाइल नंबर/Mobile Number यनिवर्सल खाता संख्या/Universal Account Number (UAN) बड़े अक्षरों में नाम/Name (In capital letters) CIBUARDAR \*स्थायी खाता संख्या (पैन)/\*Permanent Account Number (PAN) PF & ESIC Helpdesk-HGSL Date Of Joinng Select " (Form-19 & 10C)" छोड़ने का दिनांक/Date of Leaving --Select Claim Option--सेवा छोड़ने का कारण/Reason of Leaving Service\* ONLY PF WITHDRAWAL (FORM-19) ONLY PENSION WITHDRAWAL (FORM-10C) PF AND PENSION WITHDRAWAL (FORM-19&10C) I want to apply for **Update Your Current** Locality (Max Length 30 char) Street (Max Length 30 char) **Employee Address Residential Address** v v -------Select State--------6 Digit Pin Code City

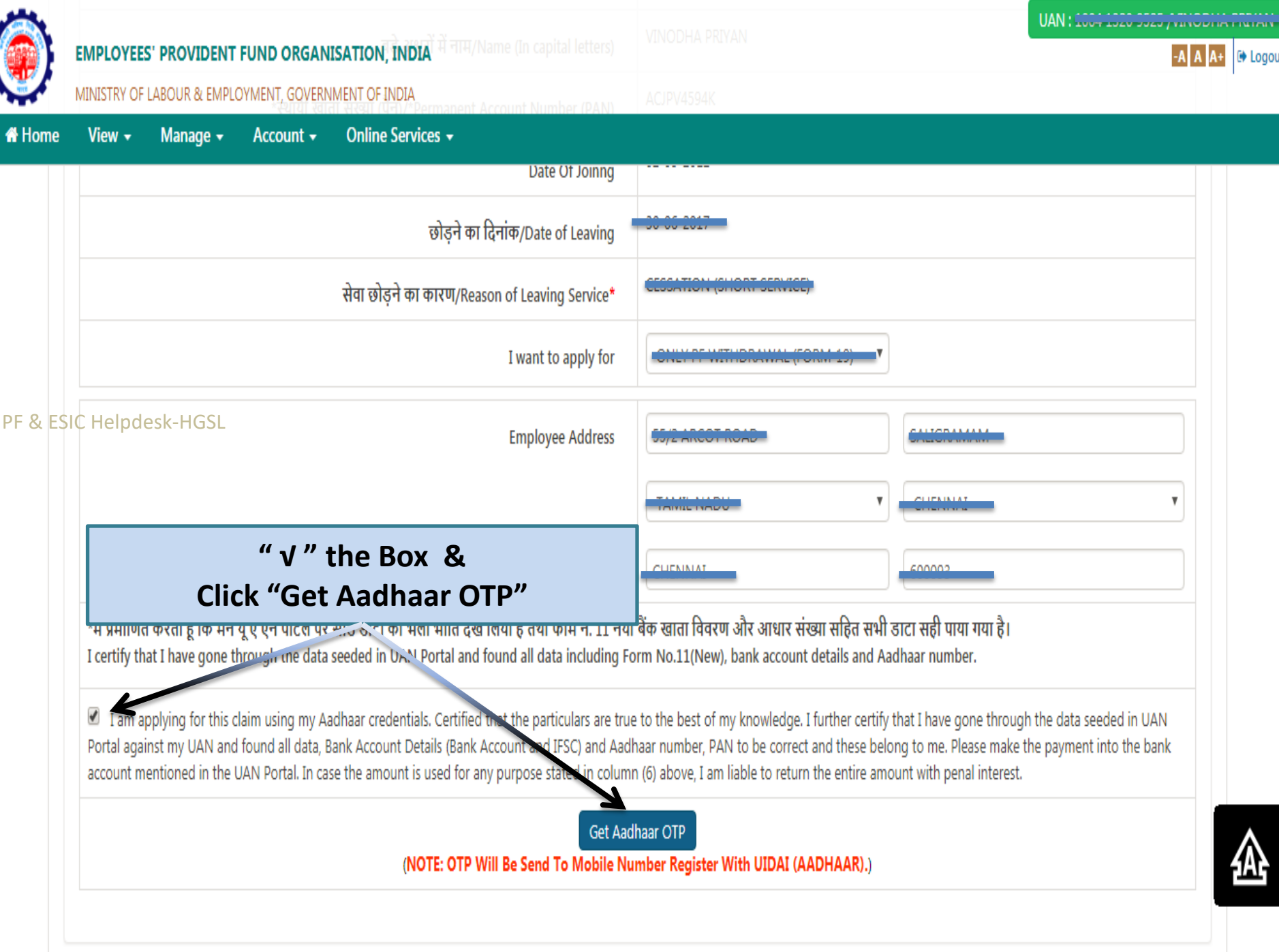

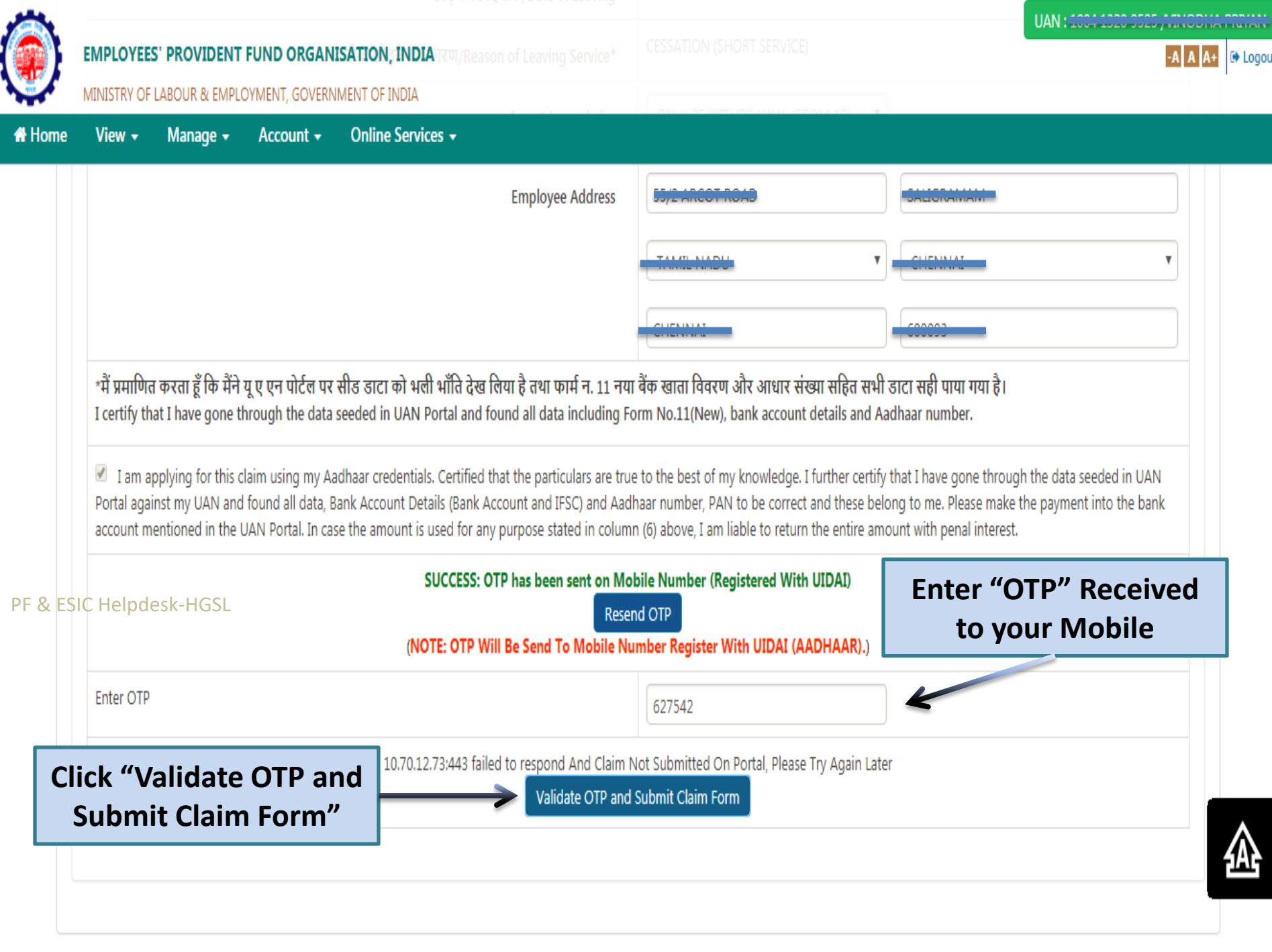

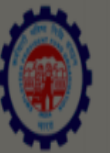

 $UAN:$ 

 $\begin{array}{|c|c|c|}\hline -\end{array}$  A  $\begin{array}{|c|c|}\hline \end{array}$  A  $\begin{array}{|c|c|}\hline \end{array}$  A  $\begin{array}{|c|c|}\hline \end{array}$  Logout

MINISTRY OF LABOUR & EMPLOYMENT, GOVERNMENT OF INDIA

Manage  $\sim$ **#Home** 

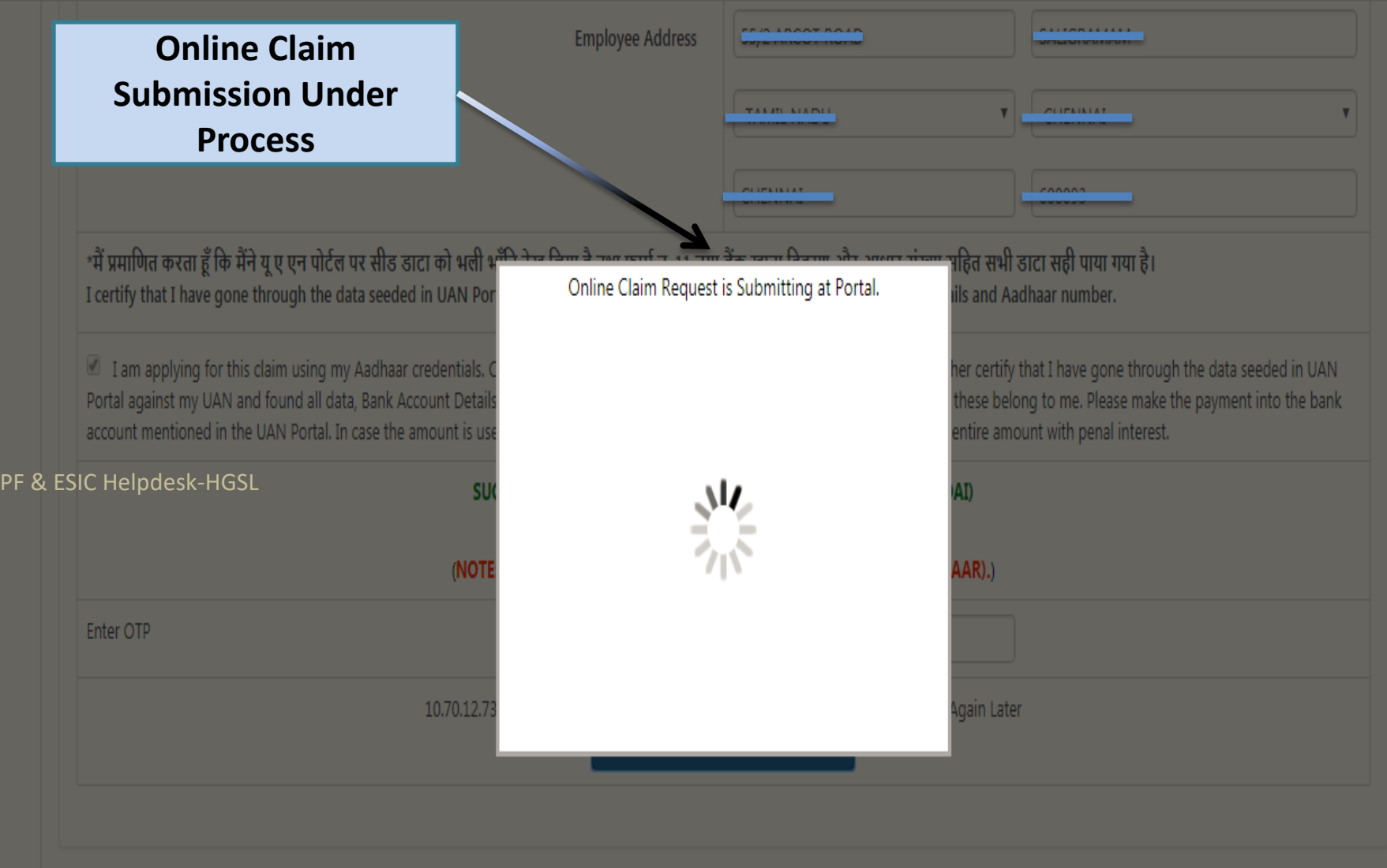

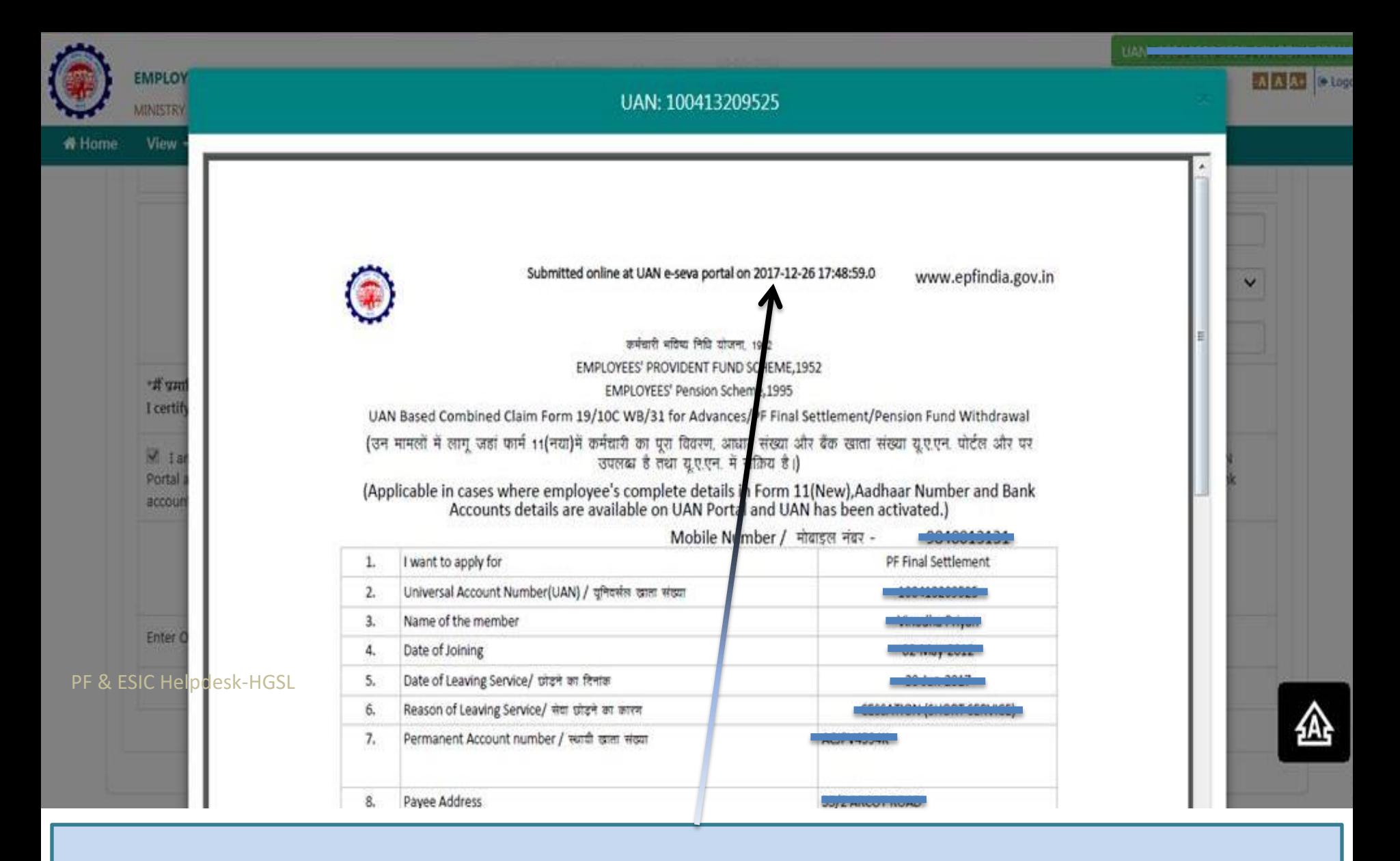

**Online Claim Submission process completed & PDF Generated By PF Portal. PF Dept. will settle the claim to the Bank A/c updated by you in KYC.** 

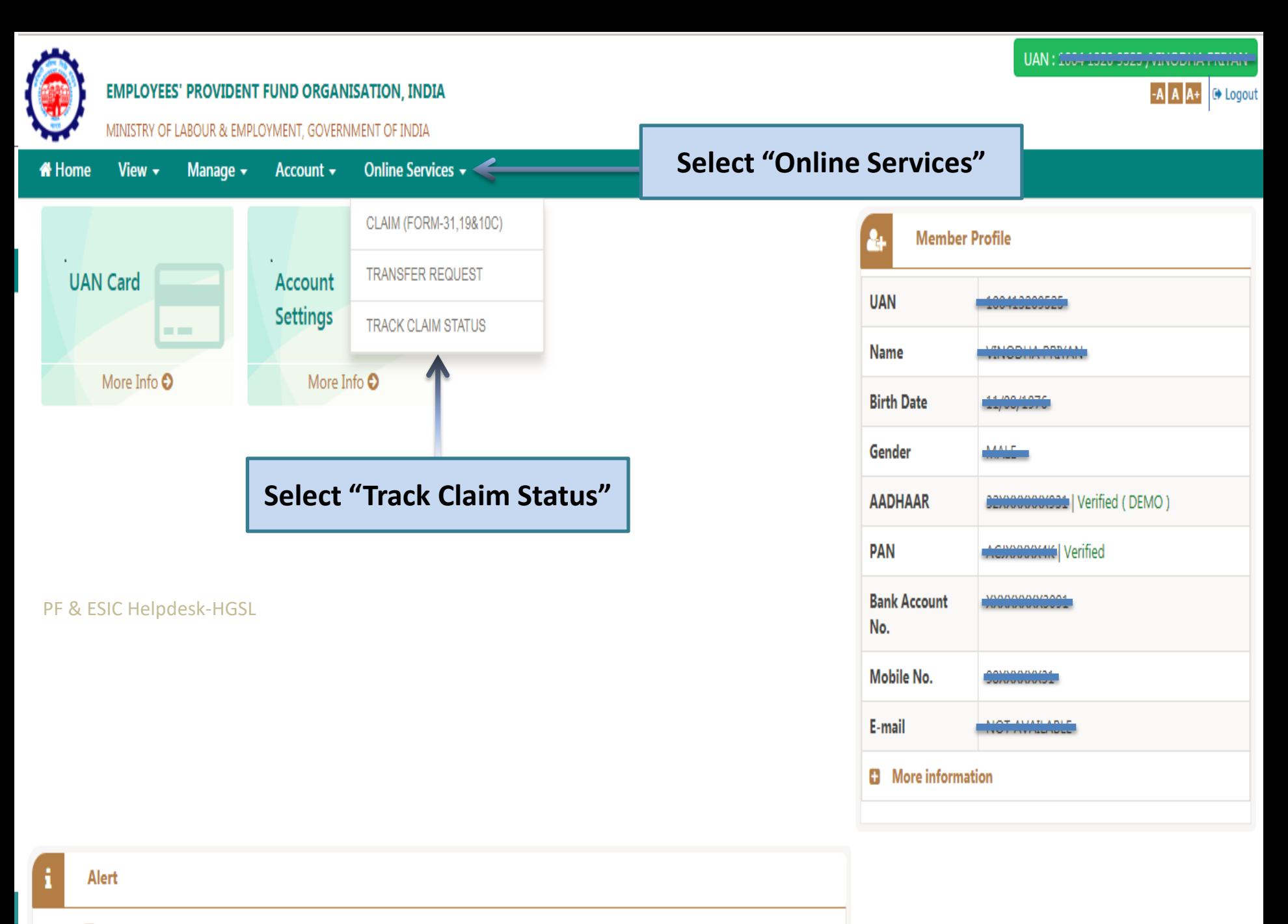

**D** Passbook is available at www.epfindia.gov.in >> Our Services >> For Employees >> Member Passbook

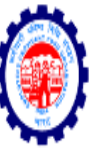

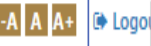

MINISTRY OF LABOUR & EMPLOYMENT, GOVERNMENT OF INDIA

Manage  $\sim$ Online Services v *K* Home View  $\star$ Account  $\star$ 

Online Services / Track Claim Status

#### **Online Claim Status** Ξ

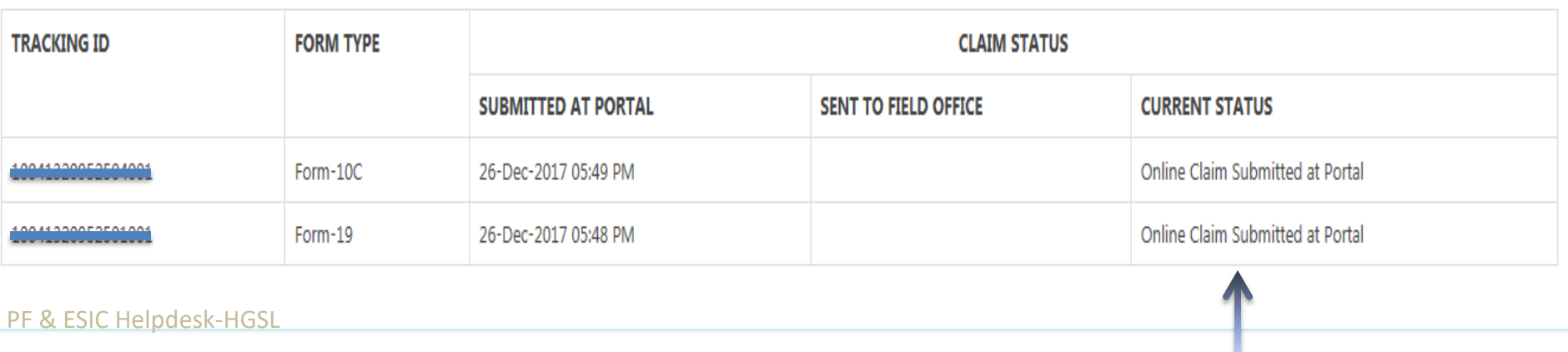

**PF Dept. (Field Office) will settle the claim to the Bank A/c updated by you in KYC post verification of the Credentials of PF and Aadhaar.** 

# **THANK YOU**